**From:** dopmannouncement **Sent:** Thursday, May 04, 2017 11:16 AM **To:** DOPM All Users <DOPMAllUsers@uabmc.edu> **Subject:** Computer Tip of the Week -- Set a home page in Internet Explorer

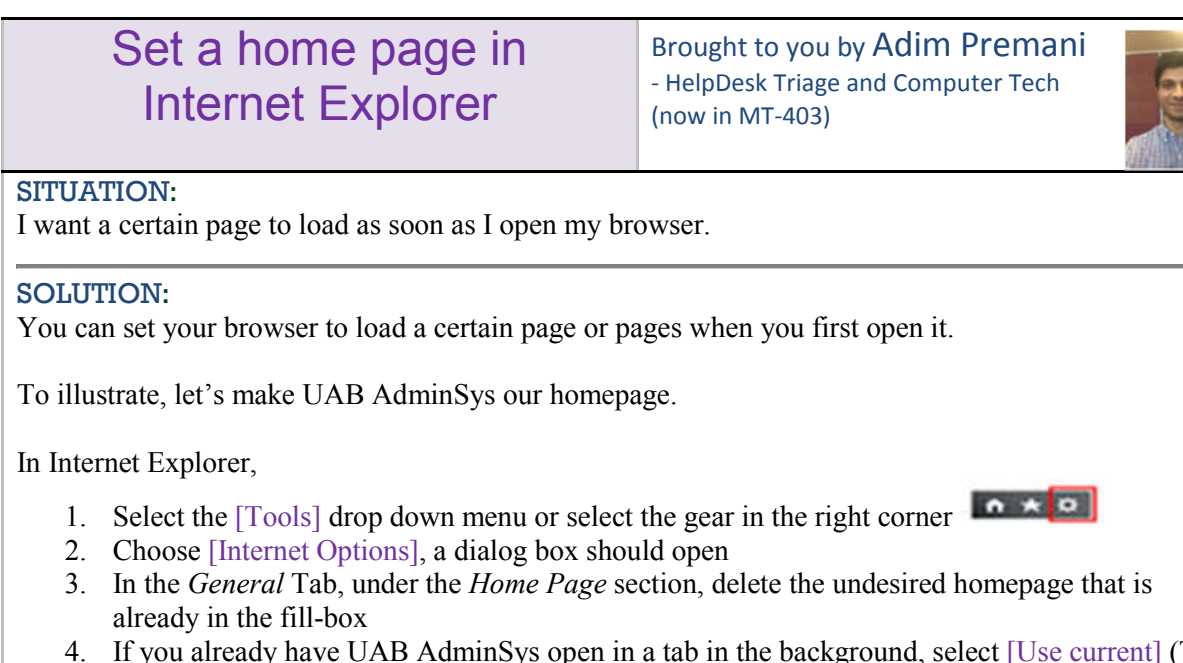

- 4. If you already have UAB AdminSys open in a tab in the background, select [Use current] (This is applicable for any open pages that you would want to set as a home page.)
- 5. If not, copy https://uab.edu/adminsys and paste into the fill-box under *Home Page*
- 6. Select [Apply], then select [OK]
- 7. Test by closing and re-opening Internet Explorer

UAB AdminSys will now open automatically when you open Internet Explorer.

You can type as many websites to open as you please, separate them by putting each on a new line.

You are also able to set an empty tab as your home page. To do this, follow steps 1-3, for step 4, select [Use new tab]. Then continue with steps 6 & 7.

Note: This is personal to you; if it is a shared computer, other accounts will not have your settings.

Was this helpful? Do you have suggestions for a future Tip of the Week? Do you have any other comments? Let us know at dopmHelp@uabmc.edu

To see an archive of past Tips of the Week: http://www.uab.edu/medicine/dopm/help/totw